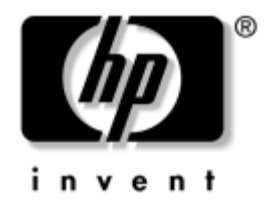

# **Handleiding Computerinstellingen**

Zakelijke desktopcomputers – HP Business Desktop PC model dx5150

Artikelnummer van document: 374172-332

#### **September 2005**

Deze handleiding bevat instructies voor het gebruik van Computer Setup (Computerinstellingen). U gebruikt dit hulpprogramma om onderhoud uit te voeren of om standaardinstellingen voor de computer opnieuw te configureren en te wijzigen nadat u nieuwe hardware heeft geïnstalleerd.

© Copyright 2004–2005 Hewlett-Packard Development Company, L.P. De informatie in deze publicatie kan zonder voorafgaande kennisgeving worden gewijzigd.

Microsoft en Windows zijn handelsmerken van Microsoft Corporation in de Verenigde Staten en andere landen.

De enige garanties die gelden voor HP producten en diensten zijn de garanties die worden beschreven in de garantievoorwaarden behorende bij deze producten en diensten. Geen enkel onderdeel van dit document mag als extra garantie worden opgevat. HP aanvaardt geen aansprakelijkheid voor technische fouten of redactionele fouten, drukfouten of weglatingen in deze publicatie.

De informatie in dit document valt onder het auteursrecht. Geen enkel deel van dit document mag worden gekopieerd, vermenigvuldigd of vertaald in een andere taal, zonder voorafgaande schriftelijke toestemming van Hewlett-Packard Company.

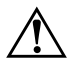

Å **WAARSCHUWING:** Als u de aanwijzingen na dit kopje niet opvolgt, kan dit leiden tot persoonlijk letsel of levensgevaar.

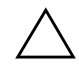

Ä **VOORZICHTIG:** Als u de aanwijzingen na dit kopje niet opvolgt, kan dit beschadiging van de apparatuur of verlies van gegevens tot gevolg hebben.

#### **Handleiding Computerinstellingen**

Zakelijke desktopcomputers – HP Business Desktop PC

Eerste editie, december 2004 Tweede editie, september 2005

Artikelnummer van document: 374172-332

# **Inhoudsopgave**

## **[Computer Setup \(Computerinstellingen\)](#page-5-0)**

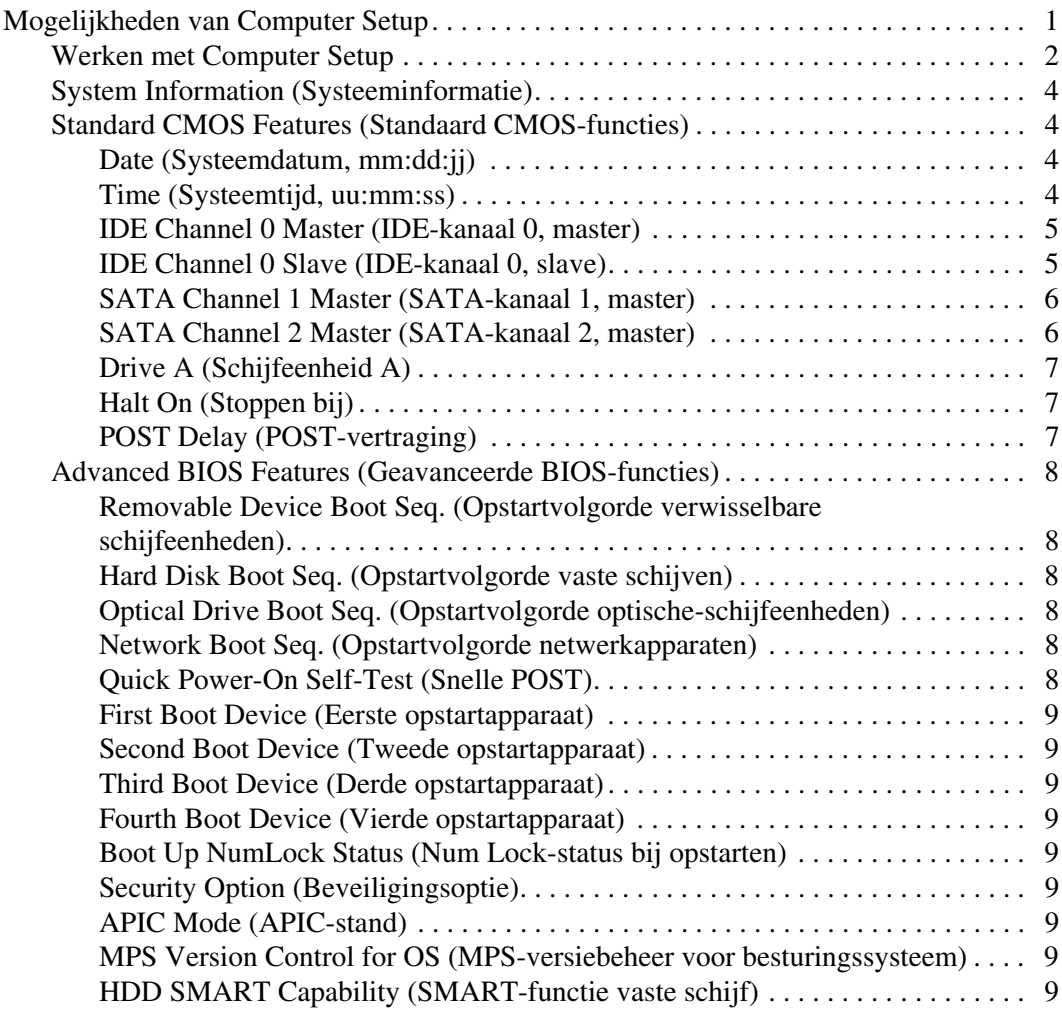

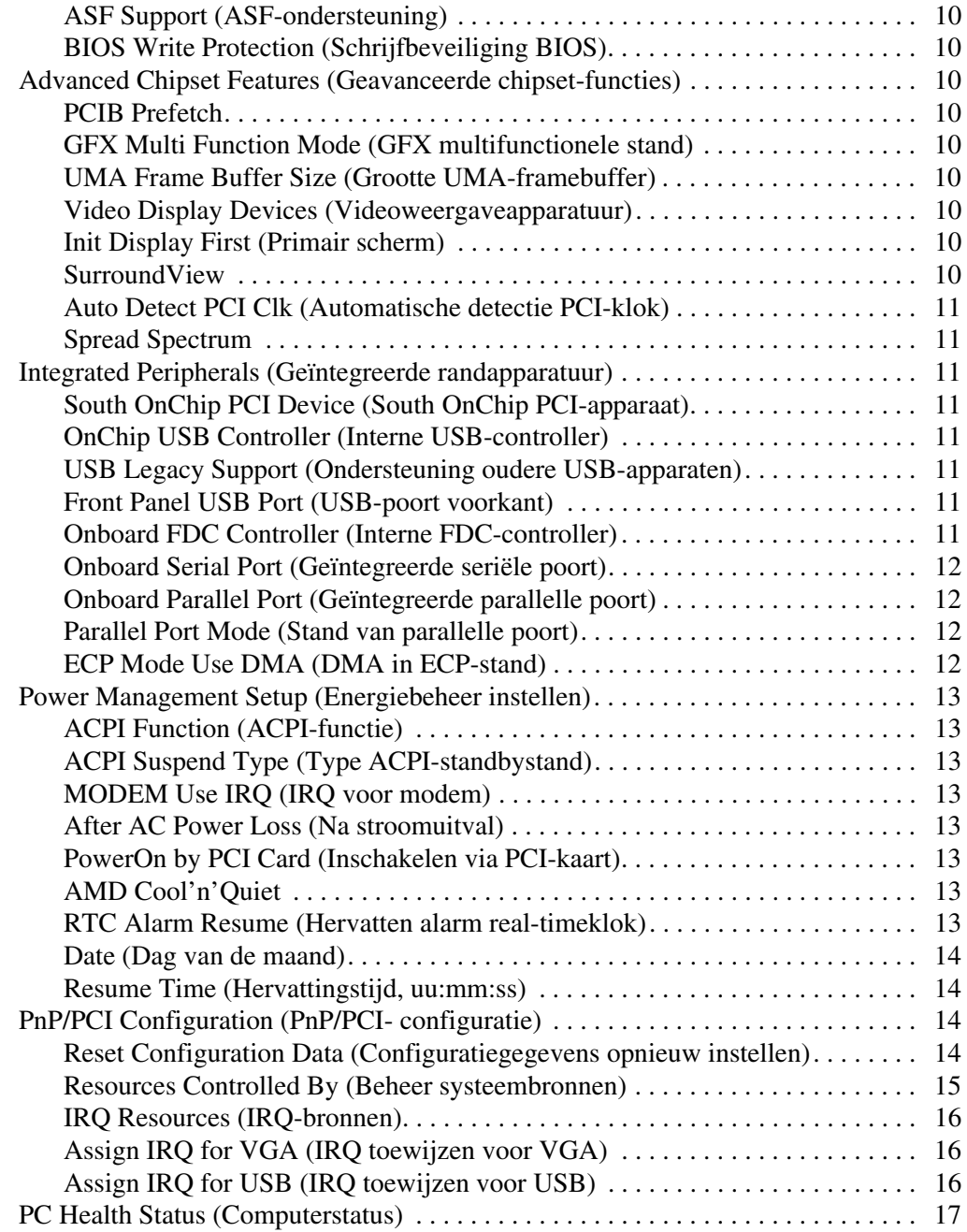

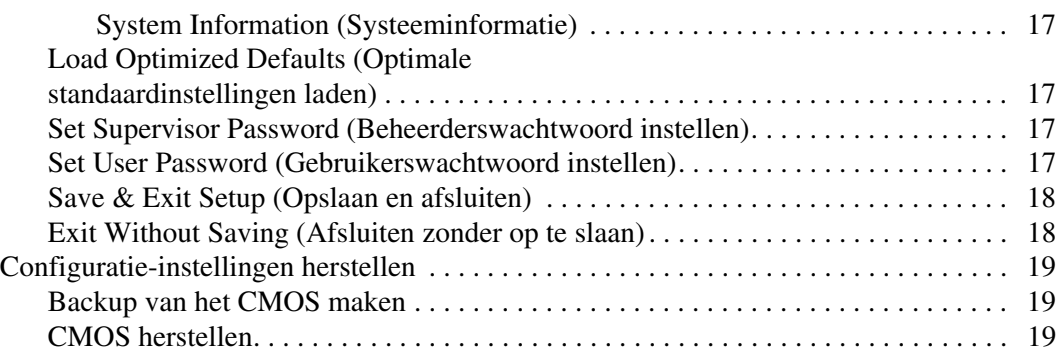

# <span id="page-5-0"></span>**Computer Setup (Computerinstellingen)**

# <span id="page-5-1"></span>**Mogelijkheden van Computer Setup**

Met het hulpprogramma Computer Setup kunt u:

- De fabrieksinstellingen wijzigen.
- De systeemdatum en -tijd instellen.
- De systeemconfiguratie instellen, weergeven, wijzigen of controleren. U kunt onder andere instellingen wijzigen voor processor, beeldscherm, geheugen, audio, opslag, communicatie en invoerapparatuur.
- De opstartvolgorde wijzigen van schijfeenheden waarvan kan worden opgestart, zoals vaste schijven, diskettedrives, optische-schijfeenheden of USB-flashapparaten.
- Een versnelde zelftest (POST) inschakelen, waardoor de computer sneller wordt opgestart maar niet alle diagnostische tests worden uitgevoerd, zoals bij een volledige opstartprocedure wel het geval is.
- Het inventarisnummer of eigendomsidentificatienummer invoeren dat door uw bedrijf aan deze computer is toegekend.
- Een beheerderswachtwoord definiëren dat de toegang regelt tot het hulpprogramma Computer Setup en de instellingen die in dit gedeelte worden beschreven.
- De geïntegreerde I/O-functionaliteit beveiligen, waaronder de seriële poorten, USB-poorten, parallelle poorten en de geïntegreerde geluids- en netwerkkaarten, zodat deze voorzieningen alleen kunnen worden gebruikt nadat de beveiliging is opgeheven.
- De mogelijkheid om op te starten vanaf verwisselbare schijfeenheden in- of uitschakelen.
- Schrijftoegang tot oudere typen diskettedrives in- en uitschakelen (indien dit door de hardware wordt ondersteund).

## <span id="page-6-0"></span>**Werken met Computer Setup**

Het hulpprogramma Computer Setup kan alleen worden geactiveerd wanneer u de computer inschakelt of opnieuw opstart. U krijgt als volgt toegang tot Computer Setup:

- 1. Zet de computer aan of start deze opnieuw op. Klik hiervoor in Microsoft Windows op **Start > Afsluiten > Opnieuw opstarten**.
- 2. Zodra de computer ingeschakeld wordt, drukt u op **F10** en houdt u deze toets ingedrukt totdat Computer Setup wordt geopend.

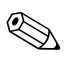

Als u **F10** niet tijdig heeft ingedrukt, start u de computer opnieuw op. Houd **F10** ingedrukt totdat Computer Setup op het scherm verschijnt.

3. Het scherm van Computer Setup bestaat uit diverse menu's met opties en een aantal acties.

De volgende acht menu's zijn beschikbaar in het scherm van Computer Setup (Computerinstellingen):

- ❏ System Information (Systeeminformatie)
- ❏ Standard CMOS Features (Standaard CMOS-functies)
- ❏ Advanced BIOS Features (Geavanceerde BIOS-functies)
- ❏ Advanced Chipset Features (Geavanceerde chipset-functies)
- ❏ Integrated Peripherals (Geïntegreerde randapparatuur)
- ❏ Power Management Setup (Energiebeheer instellen)
- ❏ PnP/PCI Configuration (PnP/PCI-configuratie)
- ❏ PC Health Status (Computerstatus)

Het scherm van Computer Setup geeft toegang tot de volgende vijf acties:

- ❏ Load Optimized Defaults (Optimale standaardinstellingen laden)
- ❏ Set Supervisor Password (Beheerderswachtwoord instellen)
- ❏ Set User Password (Gebruikerswachtwoord instellen)
- ❏ Save & Exit Setup (Opslaan en afsluiten)
- ❏ Exit Without Saving (Afsluiten zonder op te slaan)

Gebruik de pijltoetsen om het gewenste menu te selecteren en druk vervolgens op **Enter**. Gebruik vervolgens de toetsen pijl-omhoog en pijl-omlaag om de gewenste optie te selecteren en druk op **Enter**. Als u wilt terugkeren naar het vorige scherm, drukt u op **Esc**.

4. Wanneer u de aangebrachte wijzigingen wilt toepassen en opslaan, drukt u op **F10**, of u selecteert de optie **Save & Exit Setup (Opslaan en afsluiten)** in het hoofdscherm van Computer Setup en vervolgens drukt u op **Enter**.

Als u veranderingen heeft aangebracht die u niet wilt toepassen, selecteert u **Exit Without Saving (Afsluiten zonder opslaan)** en drukt u vervolgens op **Enter**.

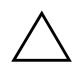

Ä **VOORZICHTIG:** U mag de computer NOOIT uitschakelen terwijl de wijzigingen in de configuratie van Computer Setup worden opgeslagen, omdat anders het CMOS-geheugen beschadigd kan raken. U kunt de computer pas veilig uitschakelen nadat u het scherm van Computer Setup heeft afgesloten.

<span id="page-8-3"></span><span id="page-8-2"></span><span id="page-8-1"></span><span id="page-8-0"></span>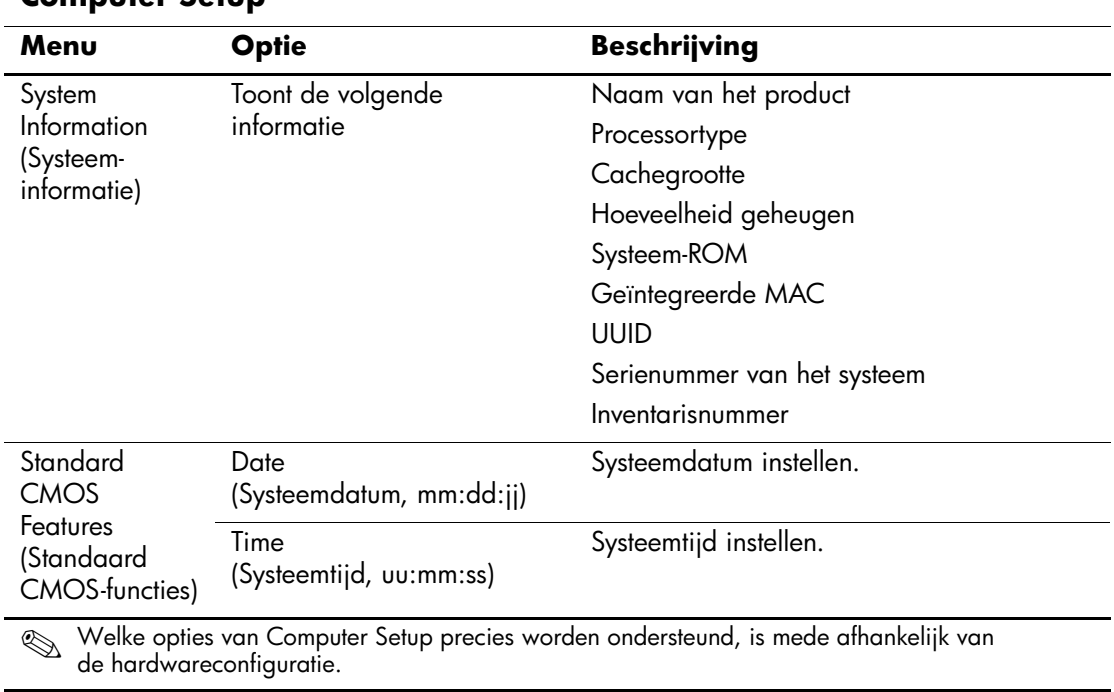

#### **Computer Setup**

<span id="page-9-1"></span><span id="page-9-0"></span>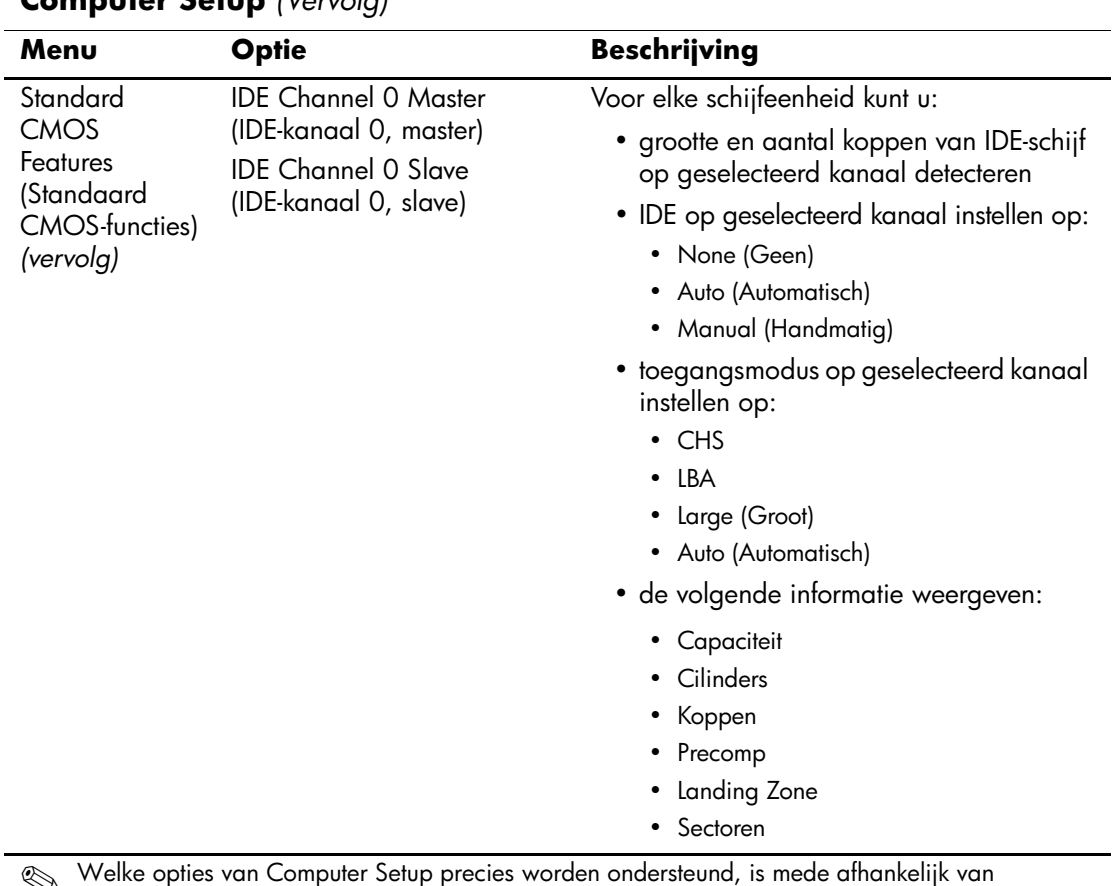

<span id="page-10-1"></span><span id="page-10-0"></span>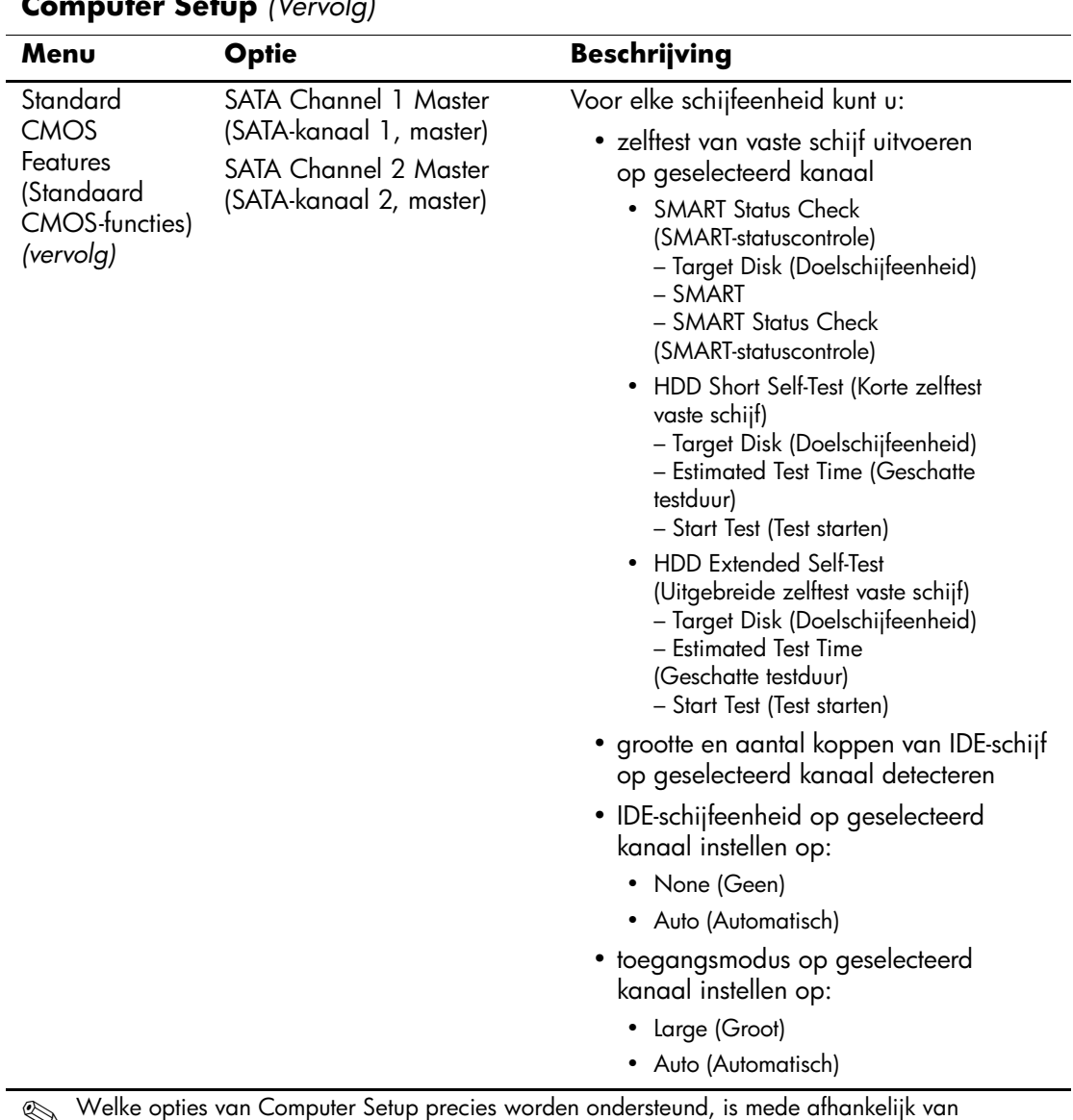

<span id="page-11-2"></span><span id="page-11-1"></span><span id="page-11-0"></span>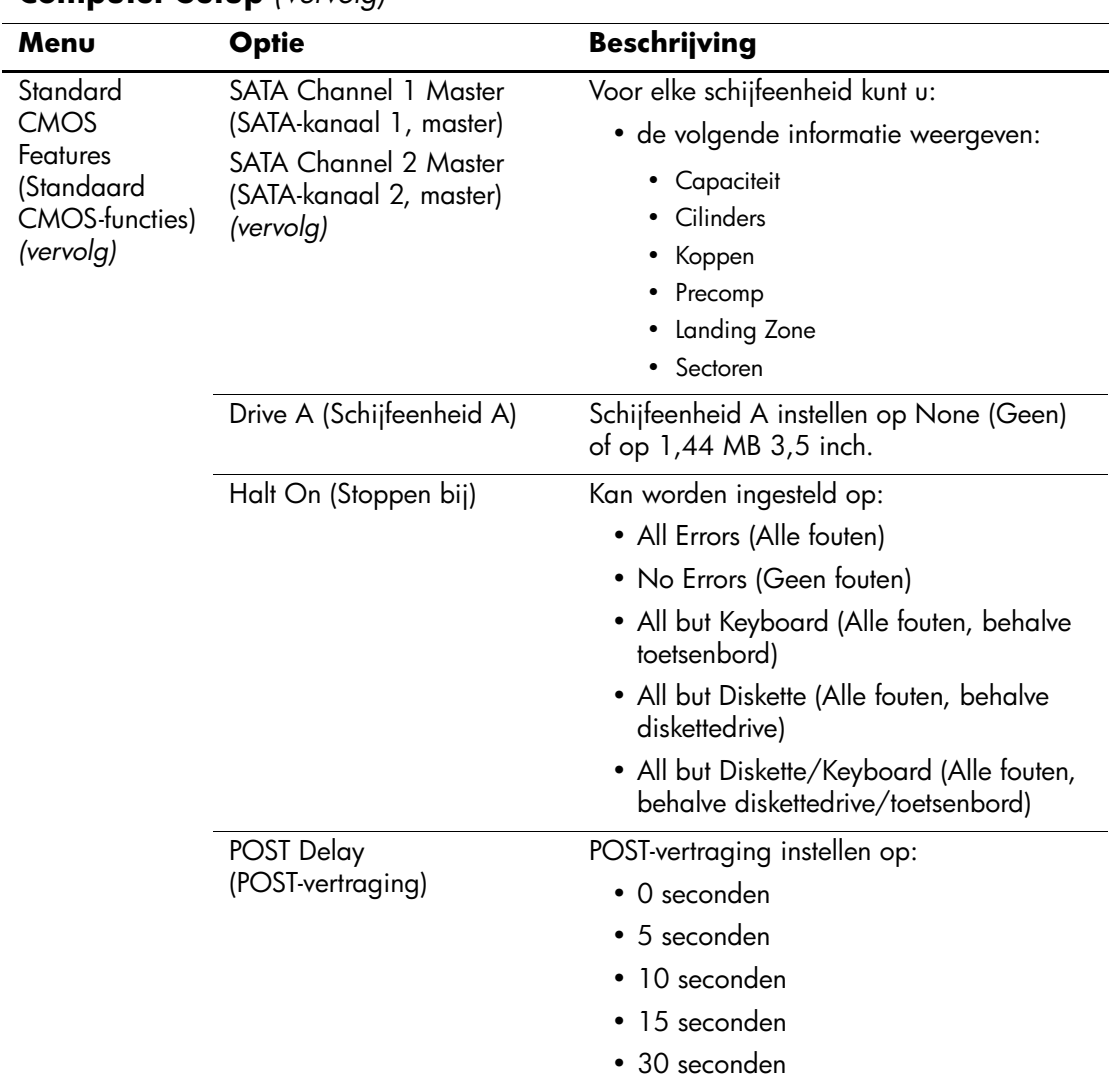

<span id="page-12-5"></span><span id="page-12-4"></span><span id="page-12-3"></span><span id="page-12-2"></span><span id="page-12-1"></span><span id="page-12-0"></span>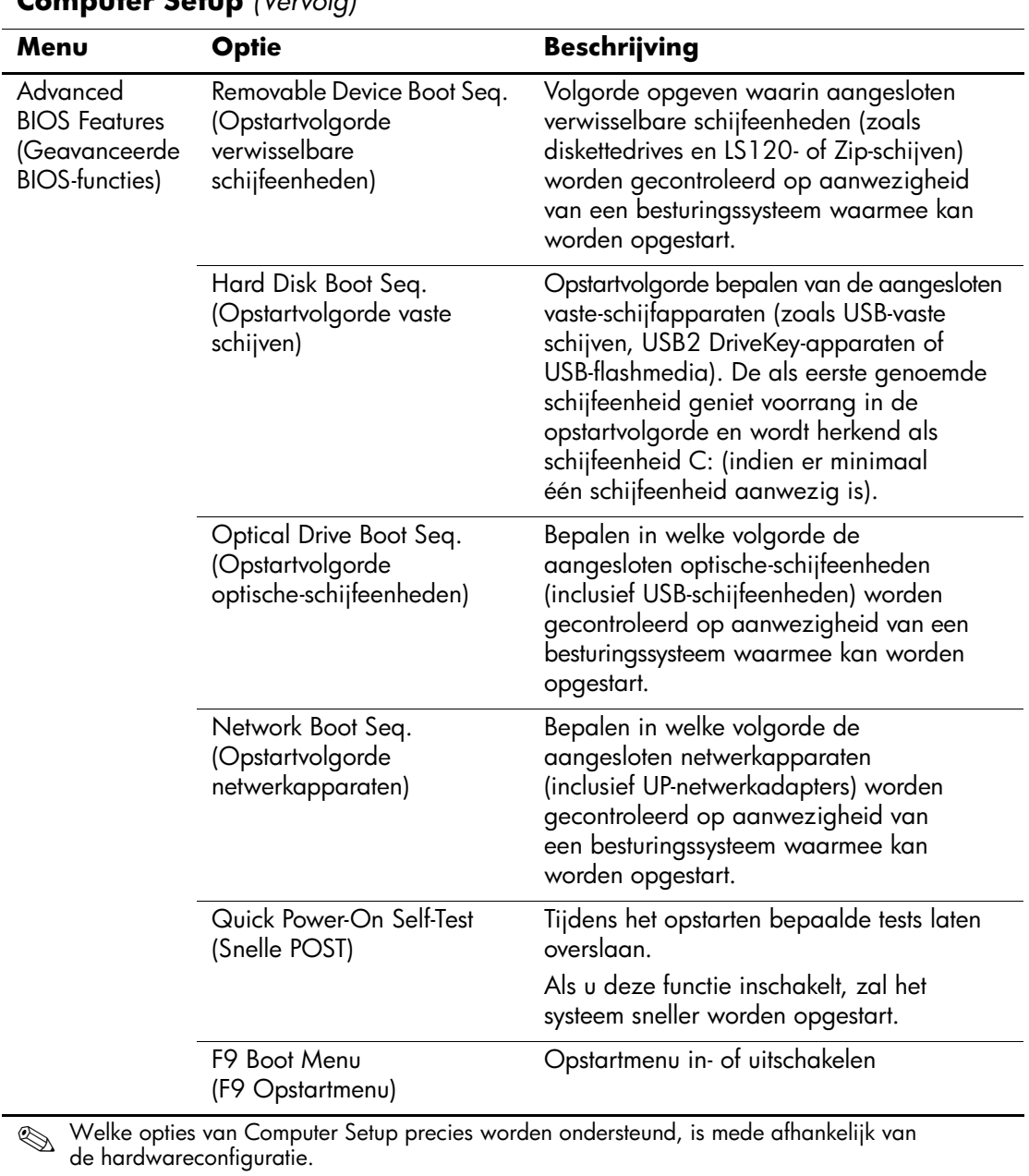

<span id="page-13-10"></span><span id="page-13-9"></span><span id="page-13-8"></span><span id="page-13-7"></span><span id="page-13-6"></span><span id="page-13-5"></span><span id="page-13-4"></span><span id="page-13-3"></span><span id="page-13-2"></span><span id="page-13-1"></span><span id="page-13-0"></span>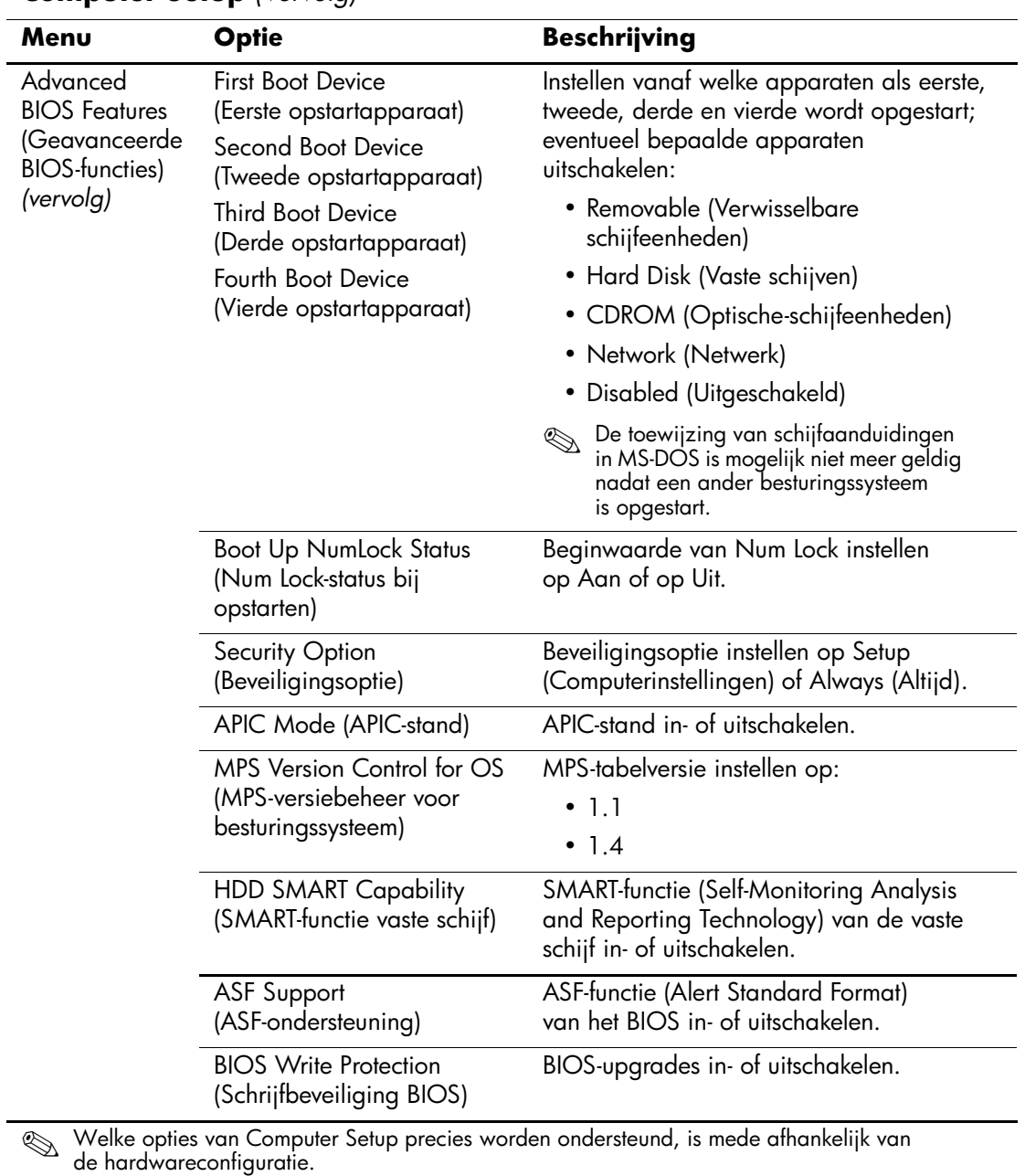

<span id="page-14-8"></span><span id="page-14-7"></span><span id="page-14-6"></span><span id="page-14-5"></span><span id="page-14-4"></span><span id="page-14-3"></span><span id="page-14-2"></span><span id="page-14-1"></span><span id="page-14-0"></span>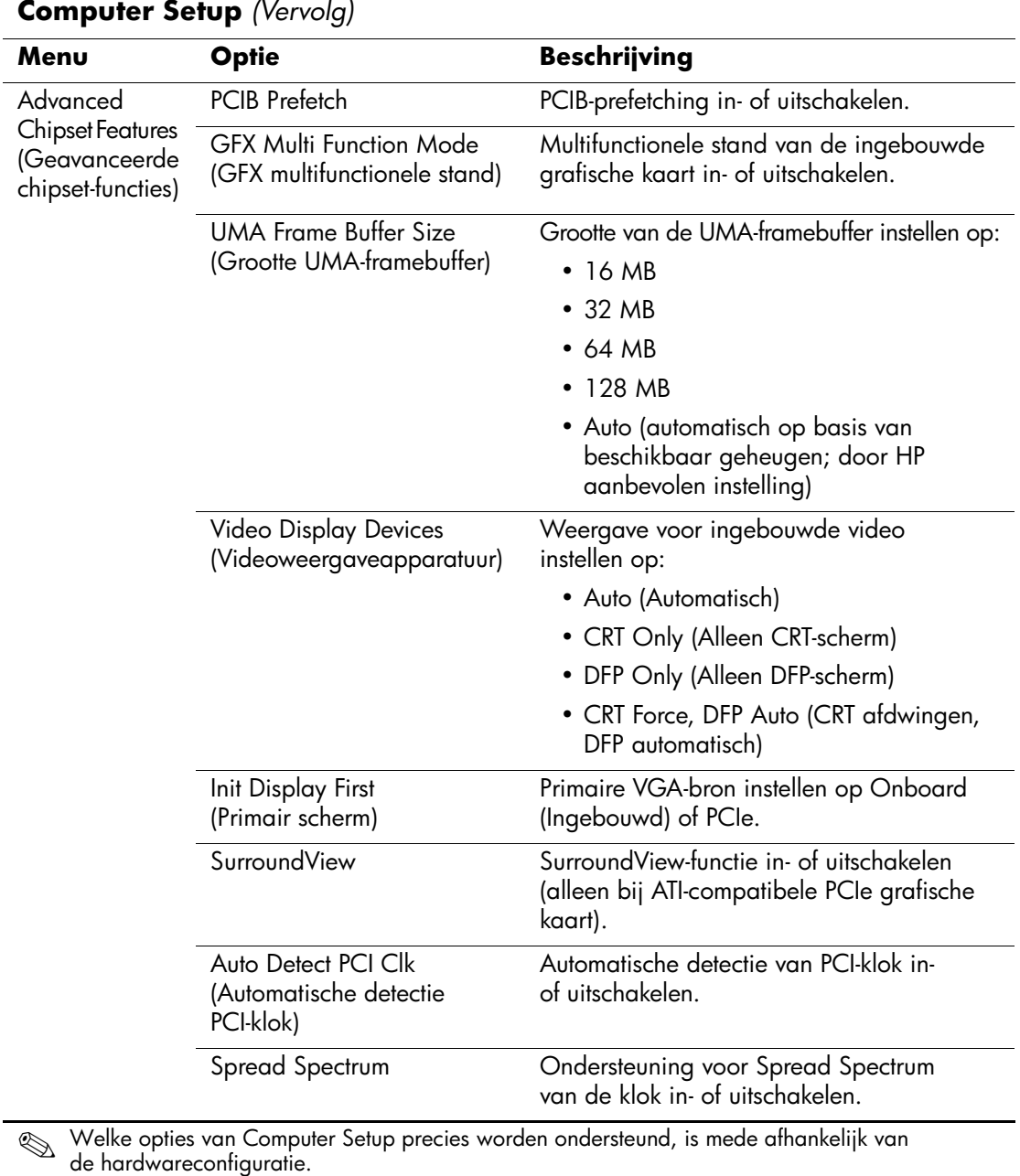

<span id="page-15-5"></span><span id="page-15-4"></span><span id="page-15-3"></span><span id="page-15-2"></span><span id="page-15-1"></span><span id="page-15-0"></span>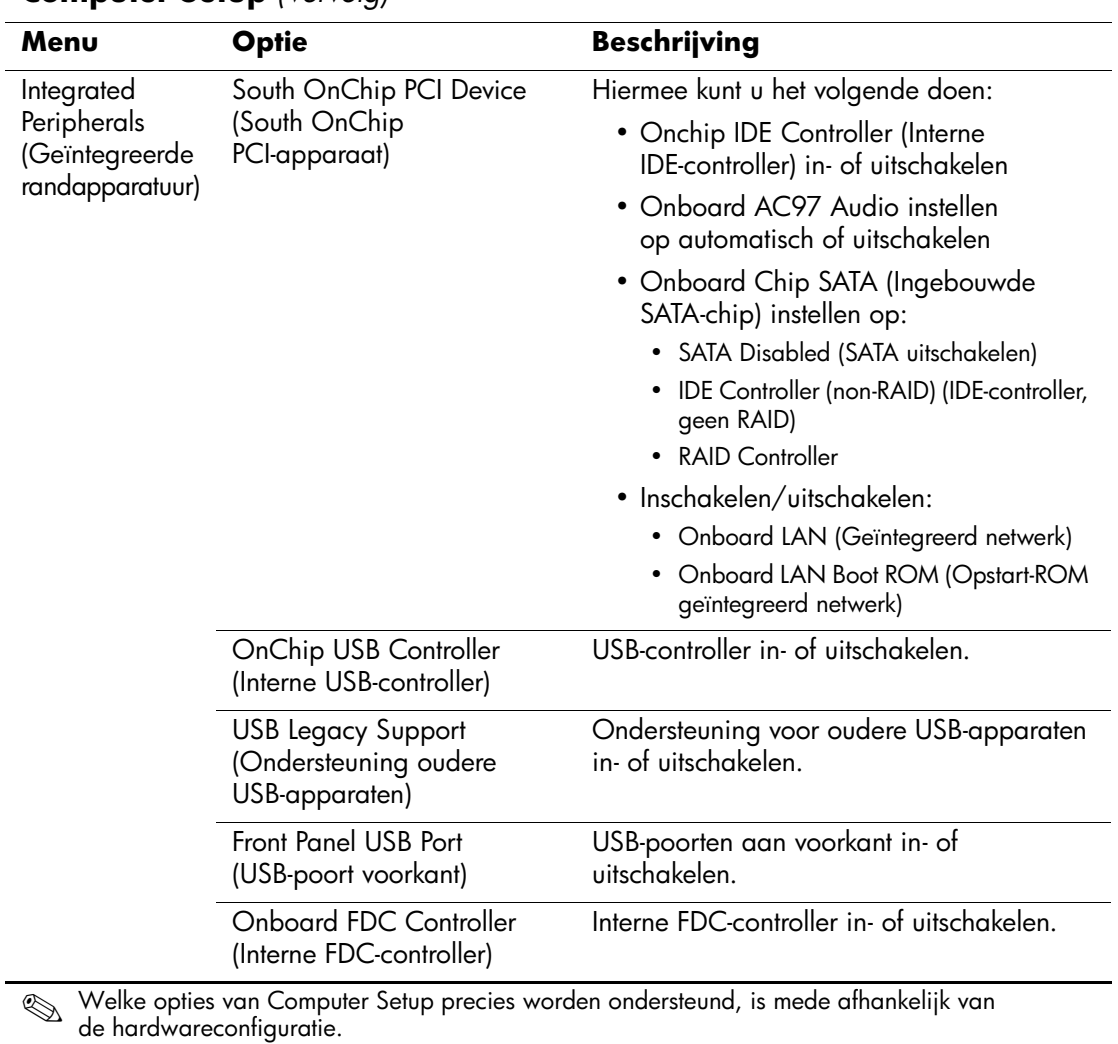

<span id="page-16-3"></span><span id="page-16-2"></span><span id="page-16-1"></span><span id="page-16-0"></span>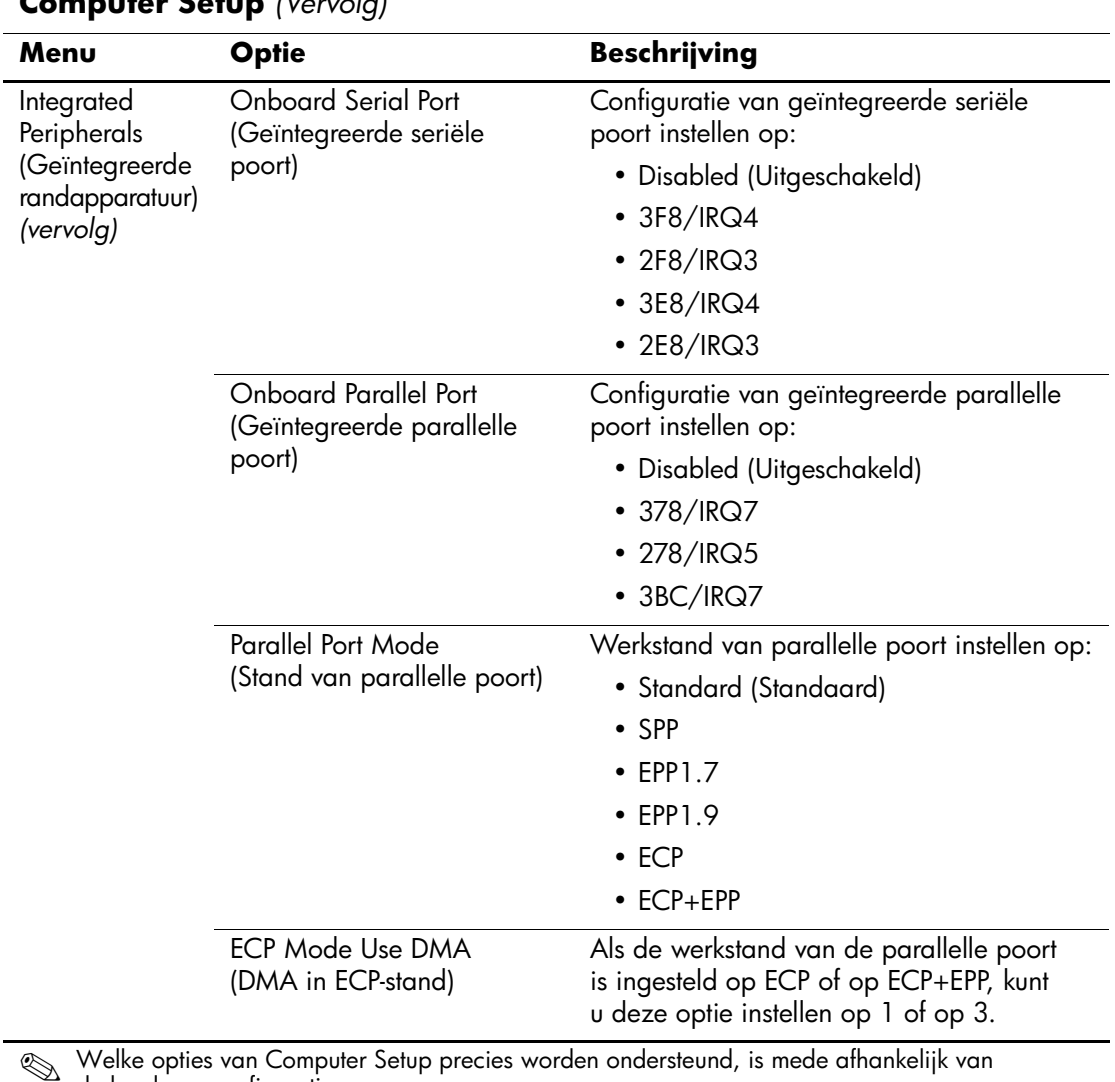

<span id="page-17-7"></span><span id="page-17-6"></span><span id="page-17-5"></span><span id="page-17-4"></span><span id="page-17-3"></span><span id="page-17-2"></span><span id="page-17-1"></span><span id="page-17-0"></span>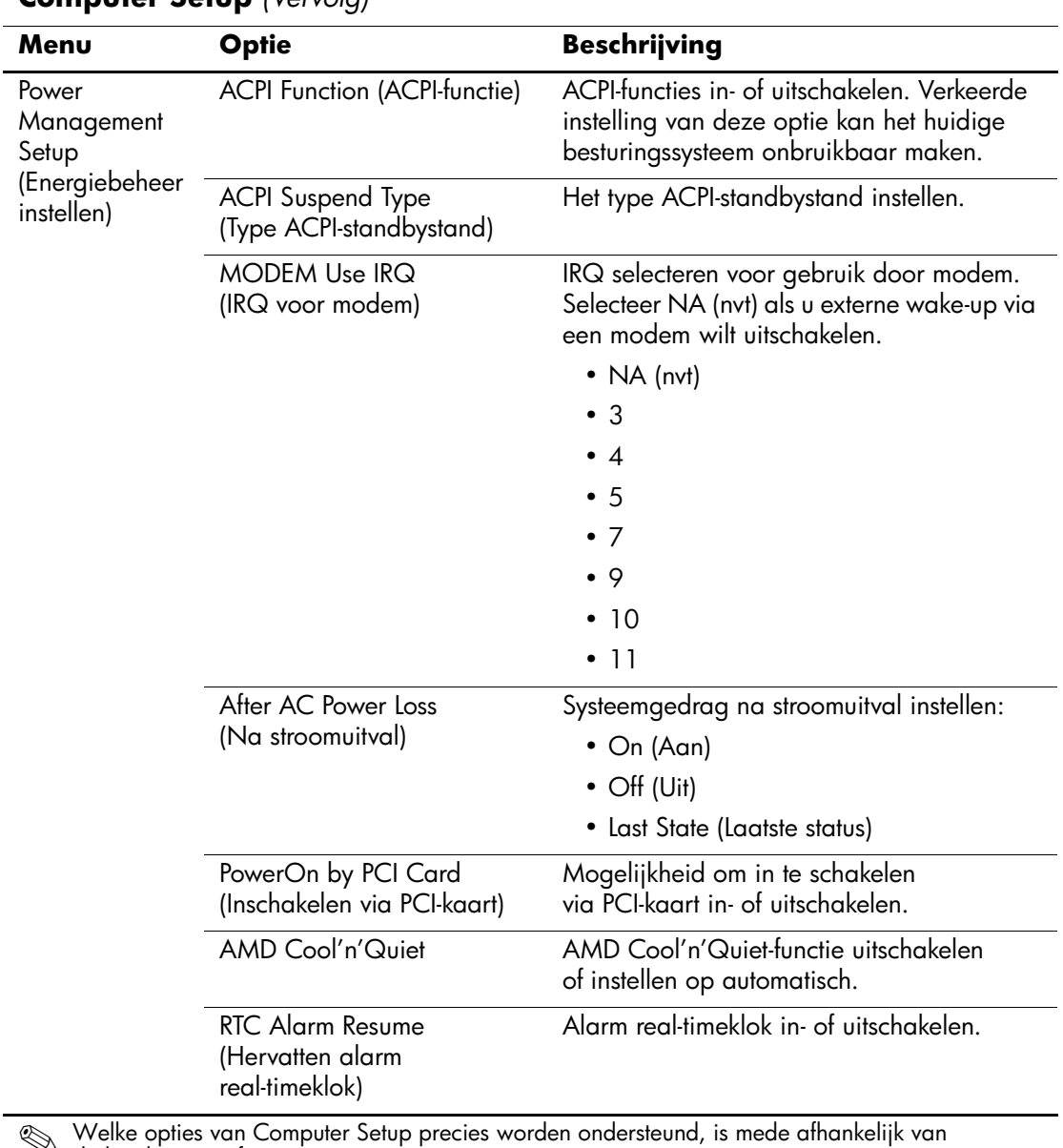

<span id="page-18-3"></span><span id="page-18-2"></span><span id="page-18-1"></span><span id="page-18-0"></span>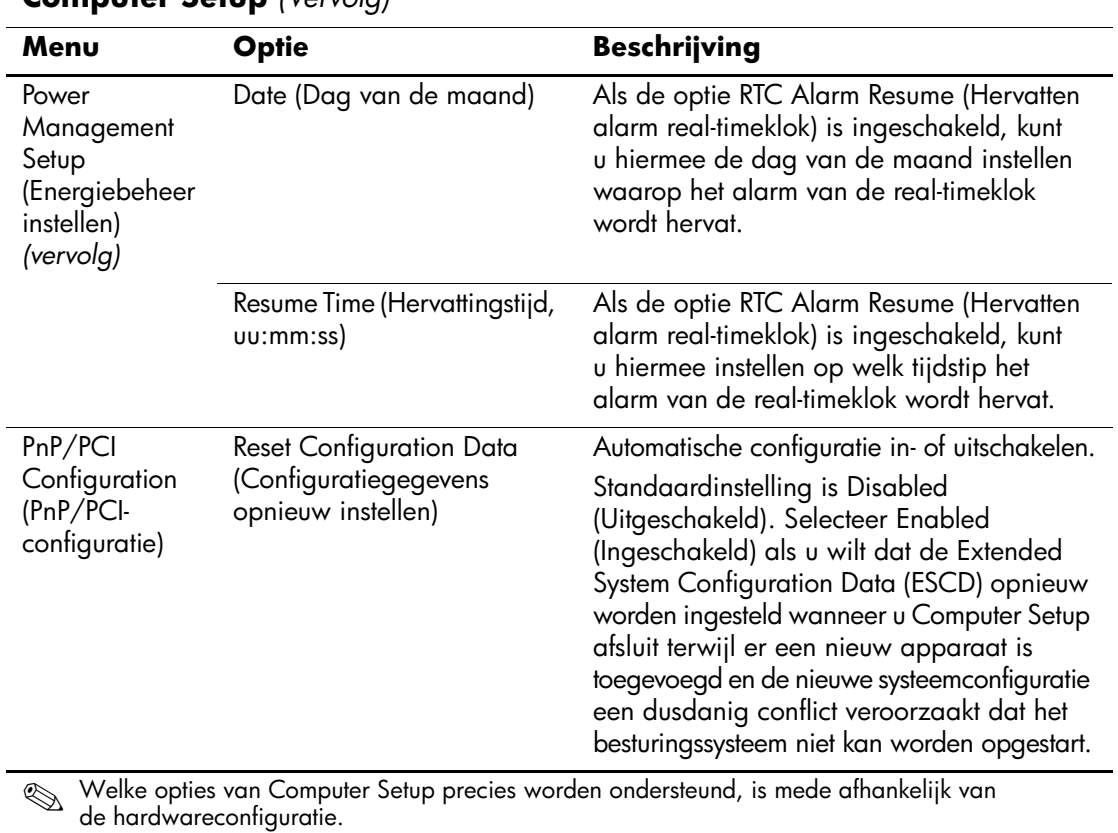

<span id="page-19-0"></span>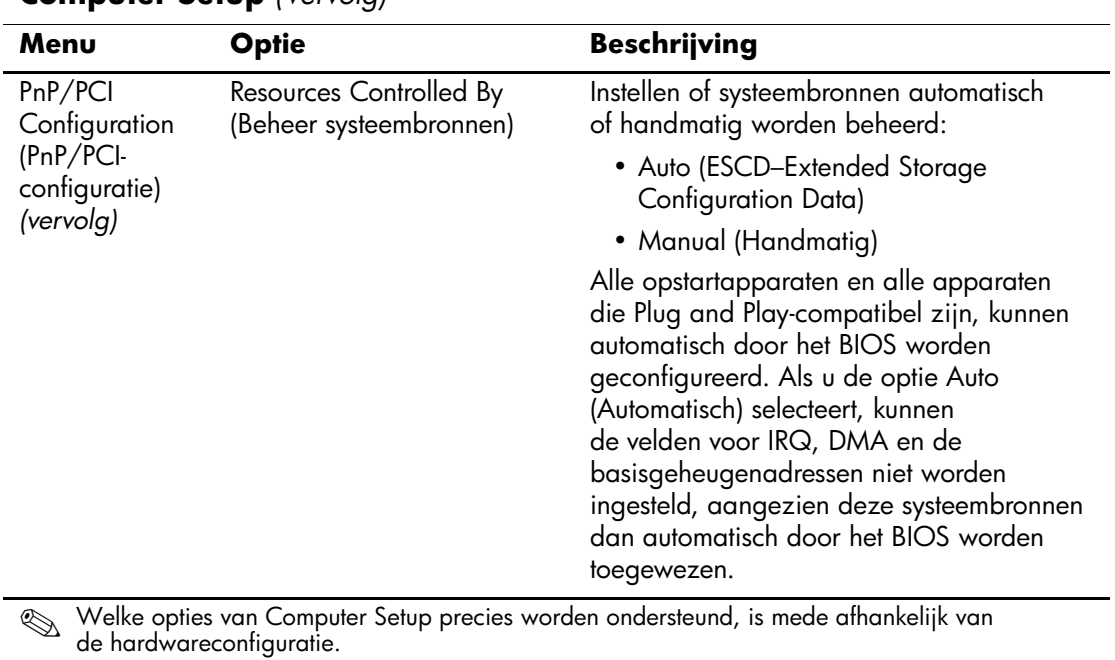

<span id="page-20-2"></span><span id="page-20-1"></span><span id="page-20-0"></span>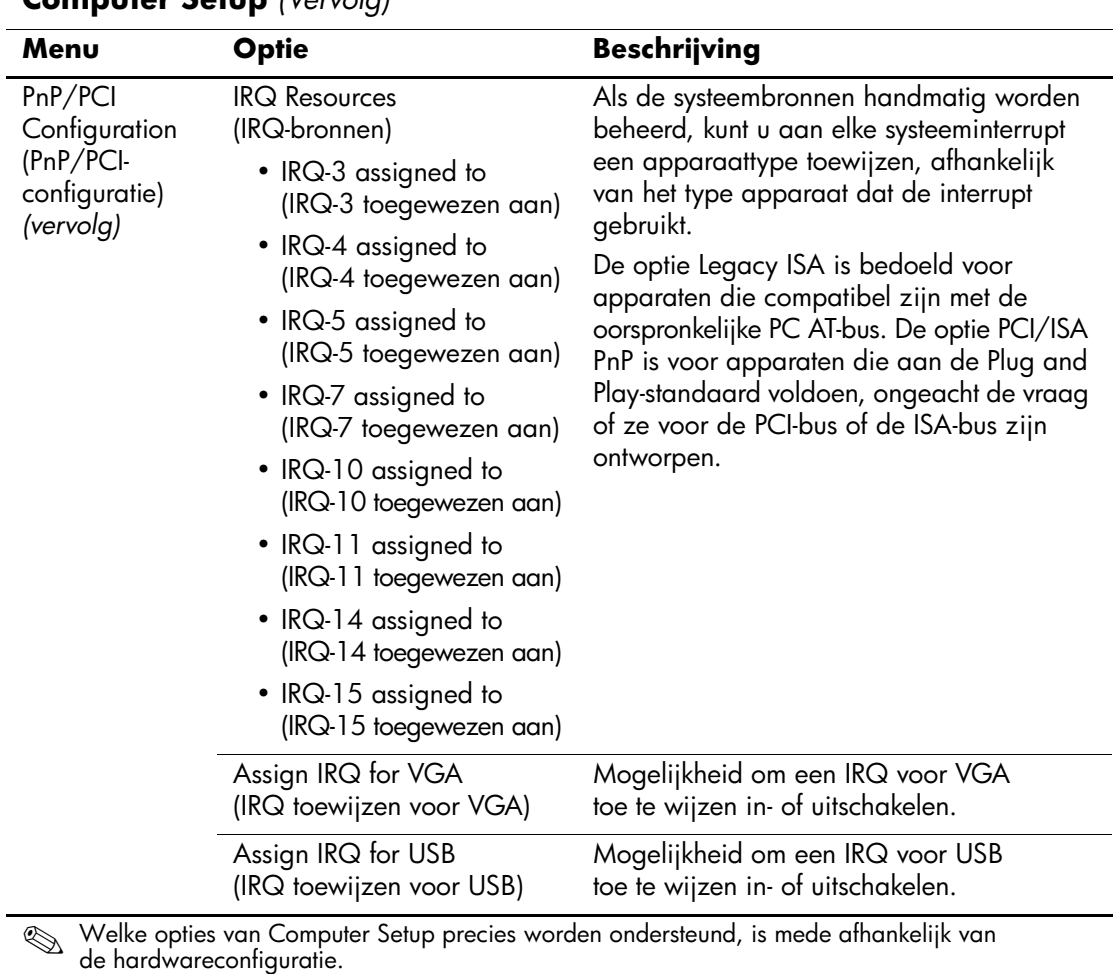

<span id="page-21-4"></span><span id="page-21-3"></span><span id="page-21-2"></span><span id="page-21-1"></span><span id="page-21-0"></span>![](_page_21_Picture_152.jpeg)

<span id="page-22-1"></span><span id="page-22-0"></span>![](_page_22_Picture_61.jpeg)

# <span id="page-23-0"></span>**Configuratie-instellingen herstellen**

De configuratie-instellingen van Computer Setup kunnen alleen worden hersteld indien u van tevoren een backup van de instellingen heeft gemaakt.

Een ROMPaq met een hulpprogramma voor het opslaan en laden van de CMOS-gegevens vindt u op de website http://www.hp.com (op de pagina met ondersteuning en stuurprogramma's voor de HP Business Desktop dx5150). Download de ROMPaq-bestanden en plaats deze in een map op een verwisselbaar opslagmedium. Het is aan te raden dat u de configuratie-instellingen na elke wijziging opslaat op een diskette, een USB-flashapparaat of een opslagapparaat waarmee een diskettedrive wordt geëmuleerd, en dat u het desbetreffende opslagmedium goed bewaart om indien nodig de configuratie te kunnen herstellen.

# <span id="page-23-1"></span>**Backup van het CMOS maken**

- 1. Zorg dat de computer is ingeschakeld. Sluit het verwisselbare opslagmedium aan op de computer.
- 2. Klik in Windows op **Start > Uitvoeren**, typ **CMD** en klik vervolgens op **OK** om een opdrachtpromptvenster te openen.
- 3. Typ *N***:\map\BIOS.exe SAVE:ABC001.DAT** (hierbij staat *N* voor de stationsaanduiding van het verwisselbare opslagmedium) om de CMOS-instellingen op te slaan op het verwisselbare opslagmedium.

## <span id="page-23-2"></span>**CMOS herstellen**

- 1. Zorg dat de computer is ingeschakeld. Sluit het verwisselbare opslagmedium aan op de computer.
- 2. Klik in Windows op **Start > Uitvoeren**, typ **CMD** en klik vervolgens op **OK** om een opdrachtpromptvenster te openen.
- 3. Typ *N***:\map\BIOS.exe LOAD:ABC001.DAT** (hierbij staat *N* voor de stationsaanduiding van het verwisselbare opslagmedium) om de eerder opgeslagen CMOS-instellingen te herstellen.